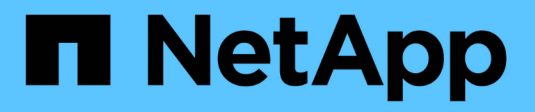

# **network tuning commands**

ONTAP 9.9.1 commands

NetApp September 27, 2022

This PDF was generated from https://docs.netapp.com/us-en/ontap-cli-991/network-tuning-icmpmodify.html on September 27, 2022. Always check docs.netapp.com for the latest.

# **Table of Contents**

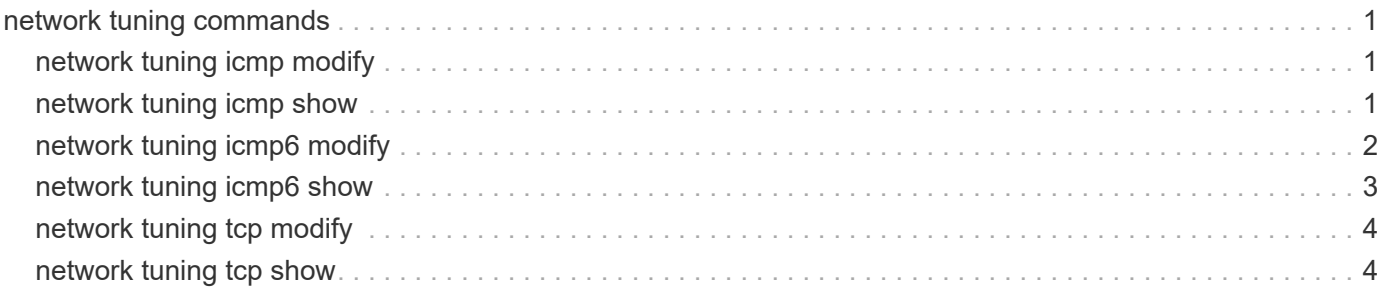

# <span id="page-2-0"></span>**network tuning commands**

# <span id="page-2-1"></span>**network tuning icmp modify**

### Modify ICMP tuning options

**Availability:** This command is available to *cluster* administrators at the *admin* privilege level.

### **Description**

This command displays options which can be used to fine tune icmp protocol behavior.

### **Parameters**

#### **-node {<nodename>|local} - Node**

Sets this parameter to indicate on which node the ICMP tuning options are modified.

#### **[-is-drop-redirect-enabled {true|false}] - Drop redirect ICMP**

Sets this parameter to drop redirect ICMP message.

#### **[-tx-icmp-limit <integer>] - Maximum number of ICMP packets sent per second**

Sets the maximum number of ICMP messages including TCP RSTs can be sent per second.

#### **[-redirect-timeout <integer>] - Maximum seconds for route redirect timeout**

Sets this parameter to indicate the number of seconds after which the route is deleted. Value of zero means infinity. The default value is 300 seconds.

### **Examples**

```
cluster1::> network tuning icmp modify -node node1 -is-drop-redirect
-enabled false
```
# <span id="page-2-2"></span>**network tuning icmp show**

Show ICMP tuning options

**Availability:** This command is available to *cluster* administrators at the *admin* privilege level.

### **Description**

This command displays the current state of the ICMP tuning options for the given node.

### **Parameters**

#### **{ [-fields <fieldname>,…]**

If you specify the  $-fields file1dname$ , ... parameter, the command output also includes the specified field or fields. You can use '-fields ?' to display the fields to specify.

### **| [-instance ] }**

Displays all ICMP tuning options.

#### **[-node {<nodename>|local}] - Node**

Specifies the node for which the ICMP tuning options are displayed.

#### **[-is-drop-redirect-enabled {true|false}] - Drop redirect ICMP**

Displays all entries that match the "is-drop-redirect-enabled" value.

- **[-tx-icmp-limit <integer>] Maximum number of ICMP packets sent per second** Displays all entries that match the "tx-icmp-limit" value.
- **[-redirect-timeout <integer>] Maximum seconds for route redirect timeout** Displays all the entries that match the "redirect-timeout" value.

### **Examples**

```
cluster1::> network tuning icmp show
Drop Redirect Maximum ICMP Redirect Timeout
Node ICMP Sends per Second in Seconds
--------- ------------- ---------------- ----------------
node1
true 100 300
```
## <span id="page-3-0"></span>**network tuning icmp6 modify**

Modify ICMPv6 tuning options

**Availability:** This command is available to *cluster* administrators at the *admin* privilege level.

### **Description**

This command displays options which can be used to fine tune icmpv6 protocol behavior.

### **Parameters**

#### **-node {<nodename>|local} - Node**

Sets this parameter to indicate on which node the ICMPv6 tuning options are modified.

#### **[-is-v6-redirect-accepted {true|false}] - Accept redirects via ICMPv6**

Sets this parameter to indicate whether or not redirect ICMPv6 messages are accepted.

#### **[-redirect-v6-timeout <integer>] - Maximum seconds for route redirect timeout**

Sets this parameter to indicate the number of seconds after which the route is deleted. Value of zero means infinity. The default value is 300 seconds.

**[-tx-icmp6-err-limit <integer>] - Maximum number of ICMPv6 error messages sent per second** Sets the maximum number of ICMPv6 error messages that can be sent per second.

### **Examples**

```
cluster1::> network tuning icmp6 modify -node node1 -is-v6-redirect
-accepted false
```
# <span id="page-4-0"></span>**network tuning icmp6 show**

Show ICMPv6 tuning options

**Availability:** This command is available to *cluster* administrators at the *admin* privilege level.

### **Description**

This command displays the current state of the ICMPv6 tuning options for the given node.

### **Parameters**

### **{ [-fields <fieldname>,…]**

If you specify the  $-fields fileldname$ , ... parameter, the command output also includes the specified field or fields. You can use '-fields ?' to display the fields to specify.

### **| [-instance ] }**

Displays all ICMPv6 tuning options.

#### **[-node {<nodename>|local}] - Node**

Specifies the node for which the ICMPv6 tuning options are displayed.

#### **[-is-v6-redirect-accepted {true|false}] - Accept redirects via ICMPv6**

Displays all entries that match the "is-v6-redirect-accepted" value.

- **[-redirect-v6-timeout <integer>] Maximum seconds for route redirect timeout** Displays all the entries that match the "redirect-v6-timeout" value.
- **[-tx-icmp6-err-limit <integer>] Maximum number of ICMPv6 error messages sent per second** Displays all entries that match the "tx-icmp6-err-limit" value.

### **Examples**

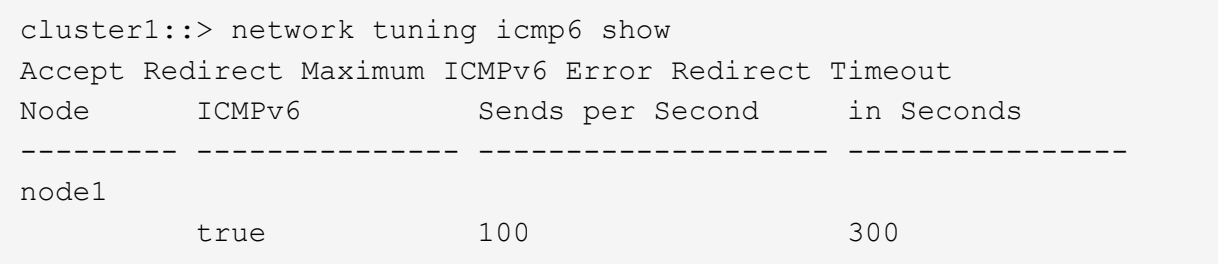

## <span id="page-5-0"></span>**network tuning tcp modify**

Modify TCP tuning options

**Availability:** This command is available to *cluster* administrators at the *admin* privilege level.

### **Description**

This commands sets TCP tuning options on the node.

### **Parameters**

#### **-node {<nodename>|local} - Node**

Indicates on which node the TCP tuning options will be modified.

- **[-is-path-mtu-discovery-enabled {true|false}] Path MTU discovery enabled** Enables path MTU discovery feature.
- **[-is-rfc3465-enabled {true|false}] RFC3465 enabled**

Enables the rfc3465 feature.

**[-max-cwnd-increment <integer>] - Maximum congestion window segments incrementation** Sets the maximum congestion window increment segements during slow start.

**[-is-rfc3390-enabled {true|false}] - RFC3390 enabled**

Enables the rfc3390 feature.

```
[-is-sack-enabled {true|false}] - SACK support enabled
  Enables the selective ACK feature.
```
### **Examples**

```
cluster1::> network tuning tcp modify -node node1 -is-path-mtu-discovery
-enabled false
```
## <span id="page-5-1"></span>**network tuning tcp show**

Show TCP tuning options

**Availability:** This command is available to *cluster* administrators at the *admin* privilege level.

### **Description**

This command displays the current state of the TCP tuning options for the given node.

### **Parameters**

### **{ [-fields <fieldname>,…]**

If you specify the -fields <fieldname>, ... parameter, the command output also includes the specified field or fields. You can use '-fields ?' to display the fields to specify.

### **| [-instance ] }**

Displays all TCP tuning options.

#### **[-node {<nodename>|local}] - Node**

Specifies the node for which the TCP tuninng options will be displayed.

**[-is-path-mtu-discovery-enabled {true|false}] - Path MTU discovery enabled**

Displays all entries that match the "is-path-mtu-discovery-enabled" value.

#### **[-is-rfc3465-enabled {true|false}] - RFC3465 enabled**

Displays all entries that match the "is-rfc3465-enabled" value.

**[-max-cwnd-increment <integer>] - Maximum congestion window segments incrementation** Displays all entries that match the "max-cwnd-increment" value.

#### **[-is-rfc3390-enabled {true|false}] - RFC3390 enabled**

Displays all entries that match the "is-rfc3390-enabled" value.

#### **[-is-sack-enabled {true|false}] - SACK support enabled**

Displays all entries that match the "is-sack-enabled" value.

### **Examples**

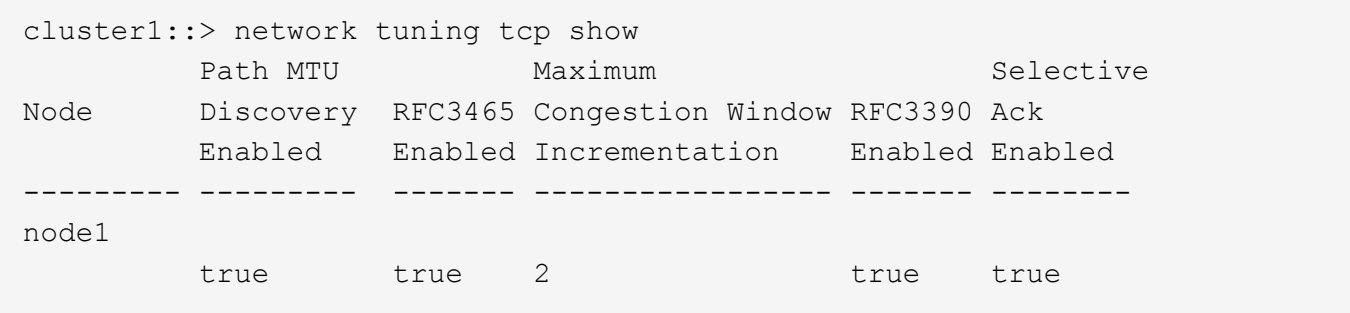

### **Copyright Information**

Copyright © 2022 NetApp, Inc. All rights reserved. Printed in the U.S. No part of this document covered by copyright may be reproduced in any form or by any means-graphic, electronic, or mechanical, including photocopying, recording, taping, or storage in an electronic retrieval systemwithout prior written permission of the copyright owner.

Software derived from copyrighted NetApp material is subject to the following license and disclaimer:

THIS SOFTWARE IS PROVIDED BY NETAPP "AS IS" AND WITHOUT ANY EXPRESS OR IMPLIED WARRANTIES, INCLUDING, BUT NOT LIMITED TO, THE IMPLIED WARRANTIES OF MERCHANTABILITY AND FITNESS FOR A PARTICULAR PURPOSE, WHICH ARE HEREBY DISCLAIMED. IN NO EVENT SHALL NETAPP BE LIABLE FOR ANY DIRECT, INDIRECT, INCIDENTAL, SPECIAL, EXEMPLARY, OR CONSEQUENTIAL DAMAGES (INCLUDING, BUT NOT LIMITED TO, PROCUREMENT OF SUBSTITUTE GOODS OR SERVICES; LOSS OF USE, DATA, OR PROFITS; OR BUSINESS INTERRUPTION) HOWEVER CAUSED AND ON ANY THEORY OF LIABILITY, WHETHER IN CONTRACT, STRICT LIABILITY, OR TORT (INCLUDING NEGLIGENCE OR OTHERWISE) ARISING IN ANY WAY OUT OF THE USE OF THIS SOFTWARE, EVEN IF ADVISED OF THE POSSIBILITY OF SUCH DAMAGE.

NetApp reserves the right to change any products described herein at any time, and without notice. NetApp assumes no responsibility or liability arising from the use of products described herein, except as expressly agreed to in writing by NetApp. The use or purchase of this product does not convey a license under any patent rights, trademark rights, or any other intellectual property rights of NetApp.

The product described in this manual may be protected by one or more U.S. patents, foreign patents, or pending applications.

RESTRICTED RIGHTS LEGEND: Use, duplication, or disclosure by the government is subject to restrictions as set forth in subparagraph (c)(1)(ii) of the Rights in Technical Data and Computer Software clause at DFARS 252.277-7103 (October 1988) and FAR 52-227-19 (June 1987).

#### **Trademark Information**

NETAPP, the NETAPP logo, and the marks listed at<http://www.netapp.com/TM>are trademarks of NetApp, Inc. Other company and product names may be trademarks of their respective owners.